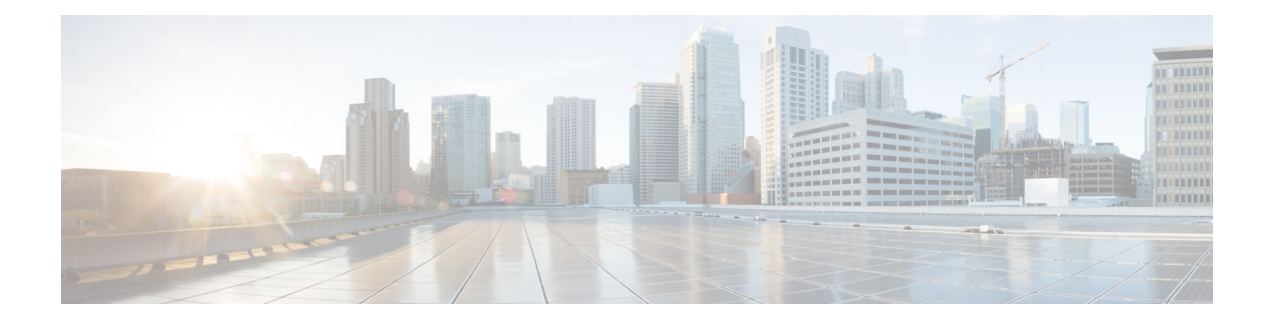

# **DOCSIS Provisioning**

This chapter describes the provisioning flow in a Prime Cable Provisioning DOCSIS deployment. It also provides information required before configuration and describes the available tools.

This chapter contains the following sections:

- DOCSIS [Workflow,](#page-0-0) on page 1
- Prime Cable Provisioning Features for DOCSIS [Configurations,](#page-12-0) on page 13

## <span id="page-0-0"></span>**DOCSIS Workflow**

This section describes the provisioning workflow contained in the DOCSIS Provisioning Specification for DHCPv4 and DHCPv6.

- DOCSIS DHCPv4 [Workflow,](#page-0-1) on page 1
- DOCSIS DHCPv6 [Workflow,](#page-5-0) on page 6

### <span id="page-0-1"></span>**DOCSIS DHCPv4 Workflow**

The following figure shows the provisioning workflow contained in the DOCSIS Provisioning Specification for DHCPv4. Each step is described subsequently.

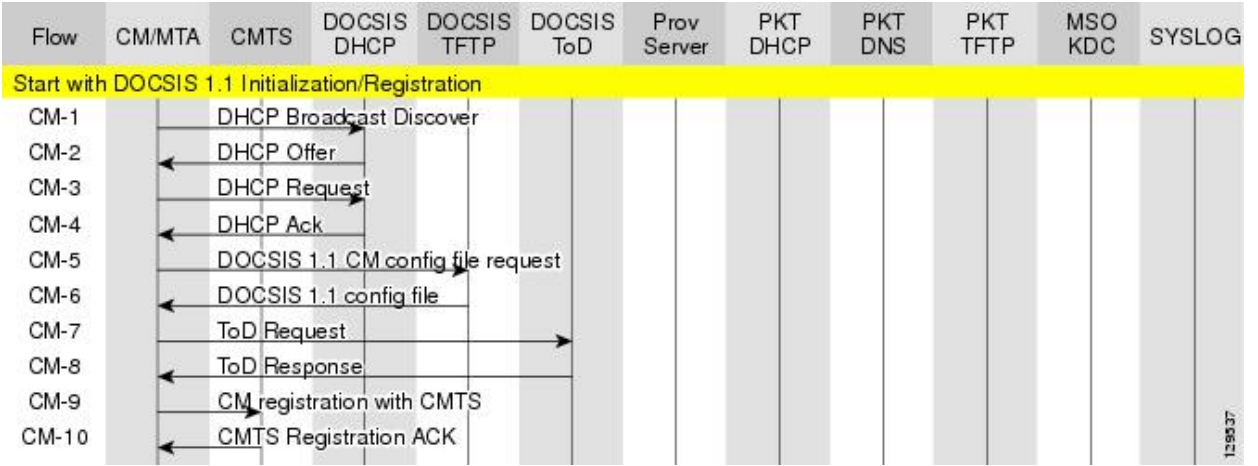

### <span id="page-1-0"></span>**Figure 1: DOCSIS DHCPv4 Provisioning Flow**

The following table describes the potential problems that can exist at various DOCSIS provisioning steps illustrated in Figure 1: DOCSIS DHCPv4 [Provisioning](#page-1-0) Flow, on page 2.

I

### **Table 1: DOCSIS DHCPv4 Workflow Description**

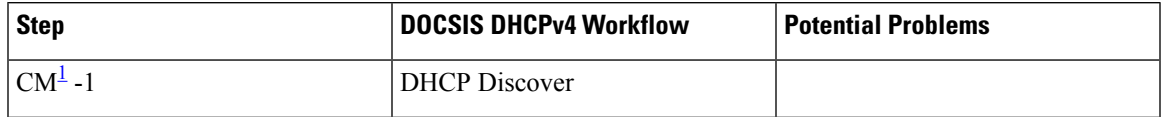

 $\mathbf{l}$ 

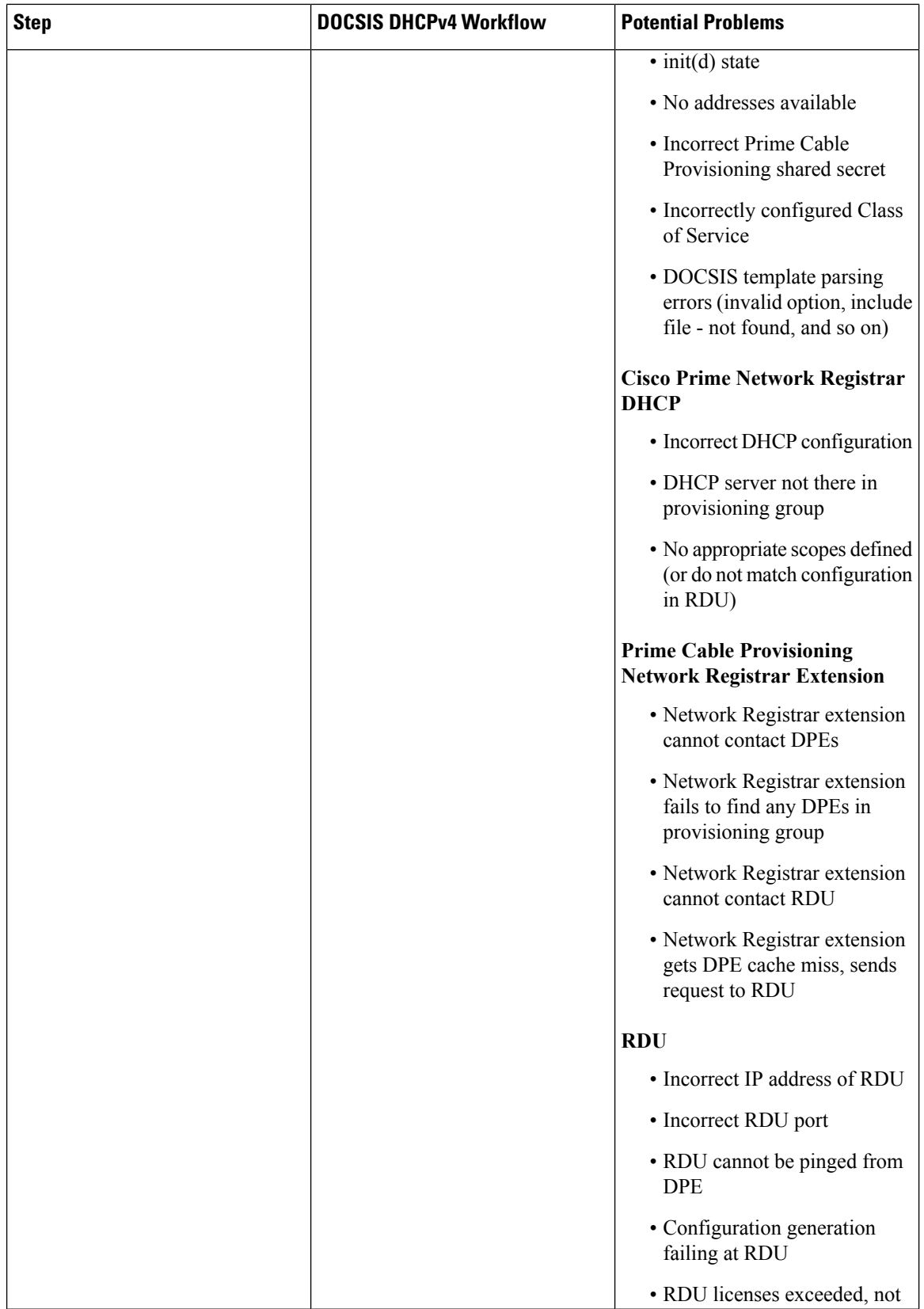

٦

 $\mathbf{l}$ 

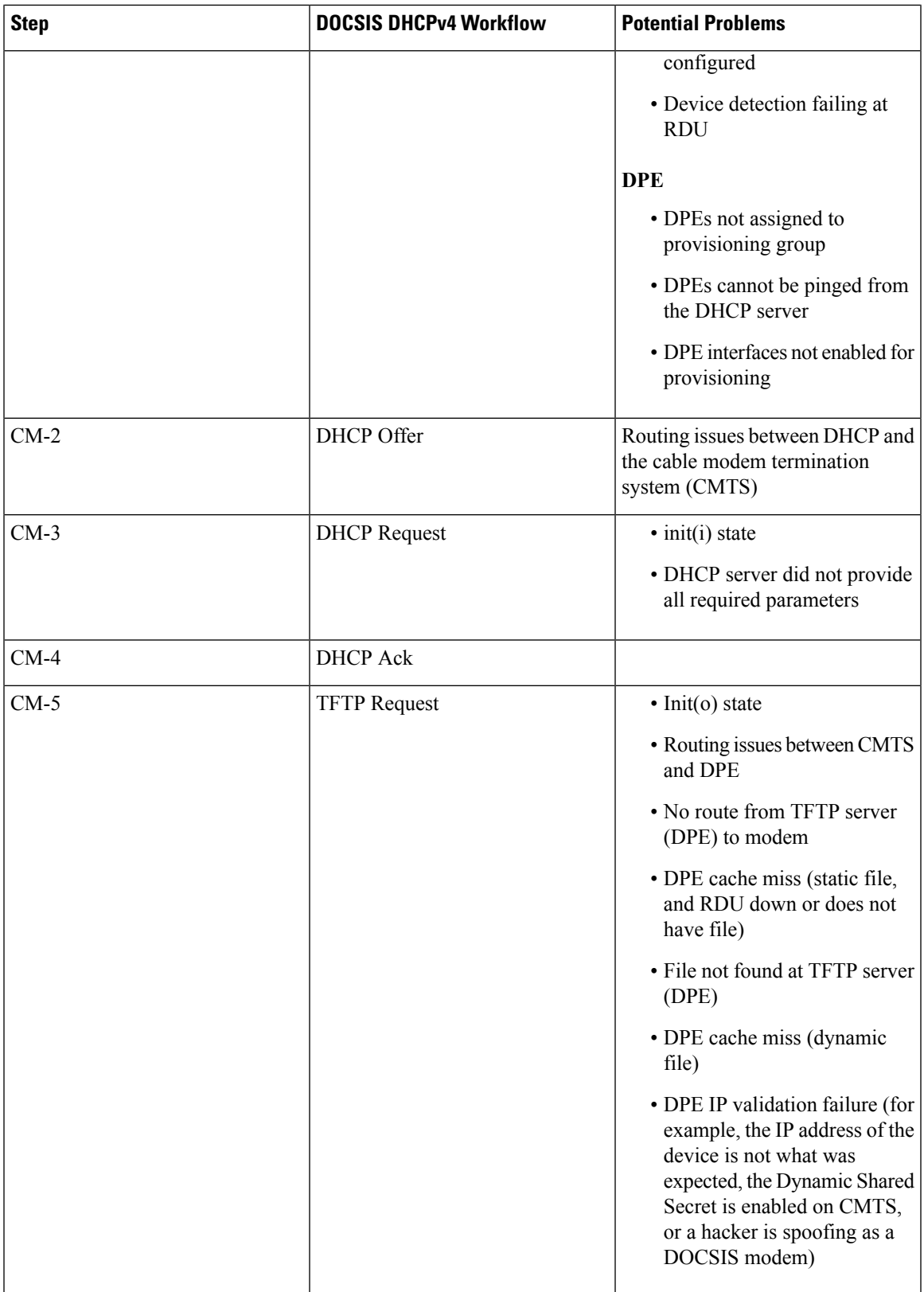

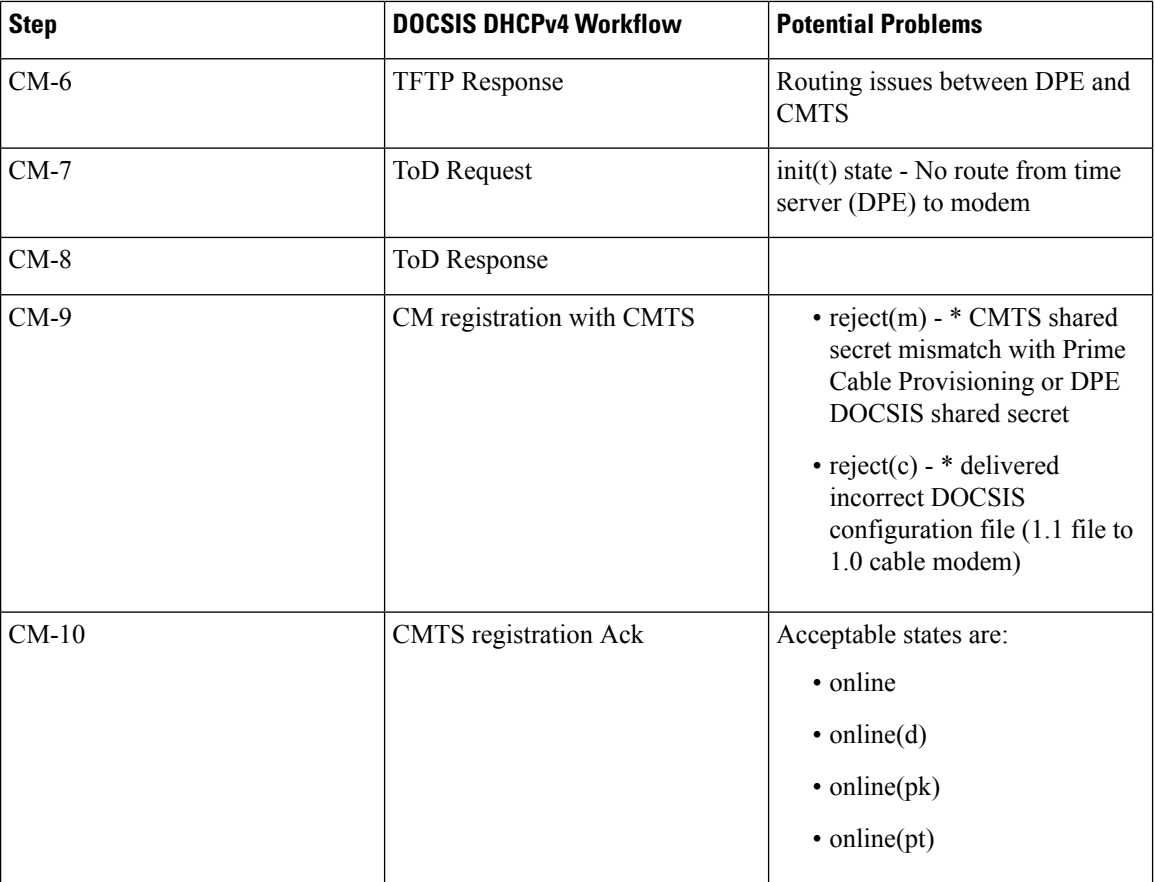

<span id="page-5-1"></span><sup>1</sup> CM = cable modem

### <span id="page-5-0"></span>**DOCSIS DHCPv6 Workflow**

The following figure shows the provisioning workflow contained in the DOCSIS Provisioning Specification for DHCPv6. Each step is described subsequently.

П

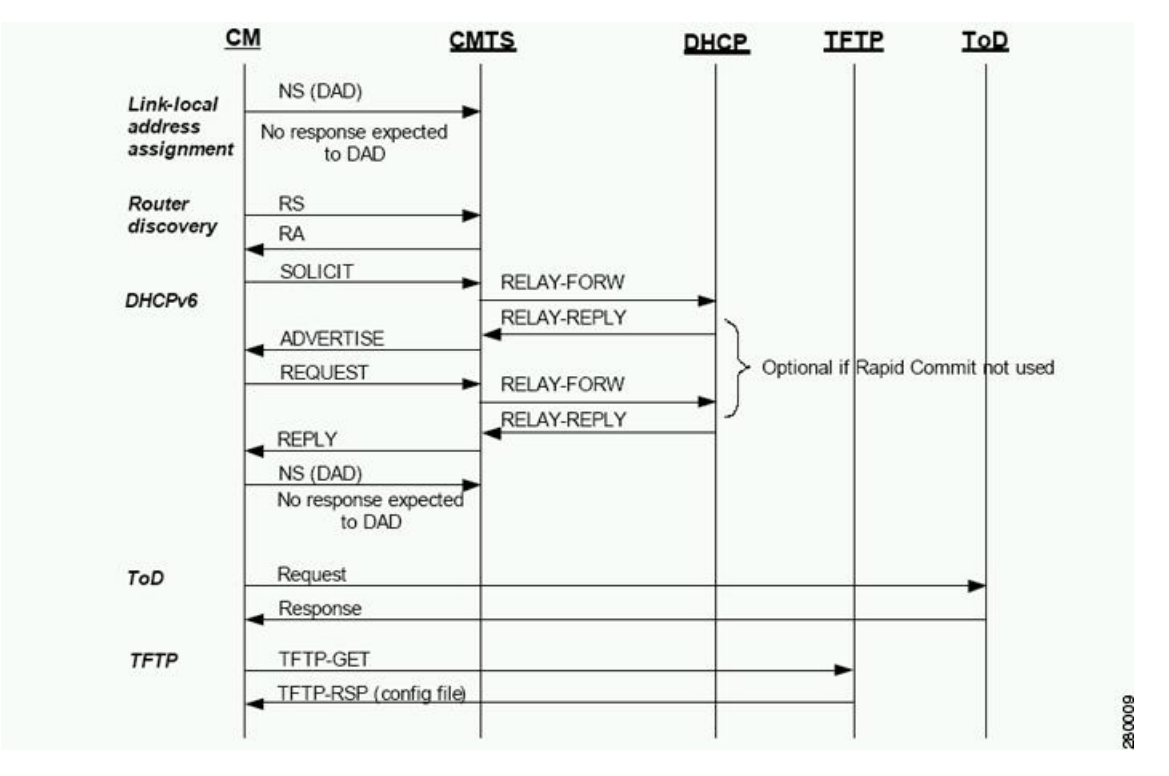

#### <span id="page-6-0"></span>**Figure 2: DOCSIS DHCPv6 Provisioning Flow**

The DOCSIS provisioning workflow for DHCPv6 involves the cable modem establishing IPv6 connectivity, which includes assigning:

- Link-local address
- Default router
- IPv6 management address
- Other IPv6 configuration

The following table describes the potential problems that can exist at various DOCSIS provisioning steps illustrated in Figure 2: DOCSIS DHCPv6 [Provisioning](#page-6-0) Flow, on page 7.

#### **Table 2: DOCSIS DHCPv6 Workflow Description**

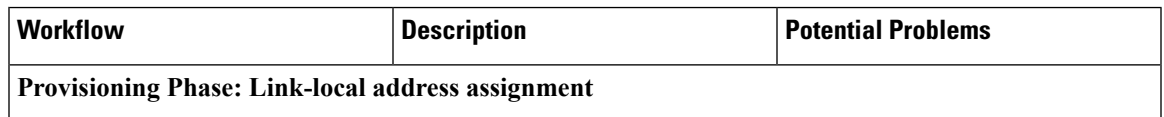

I

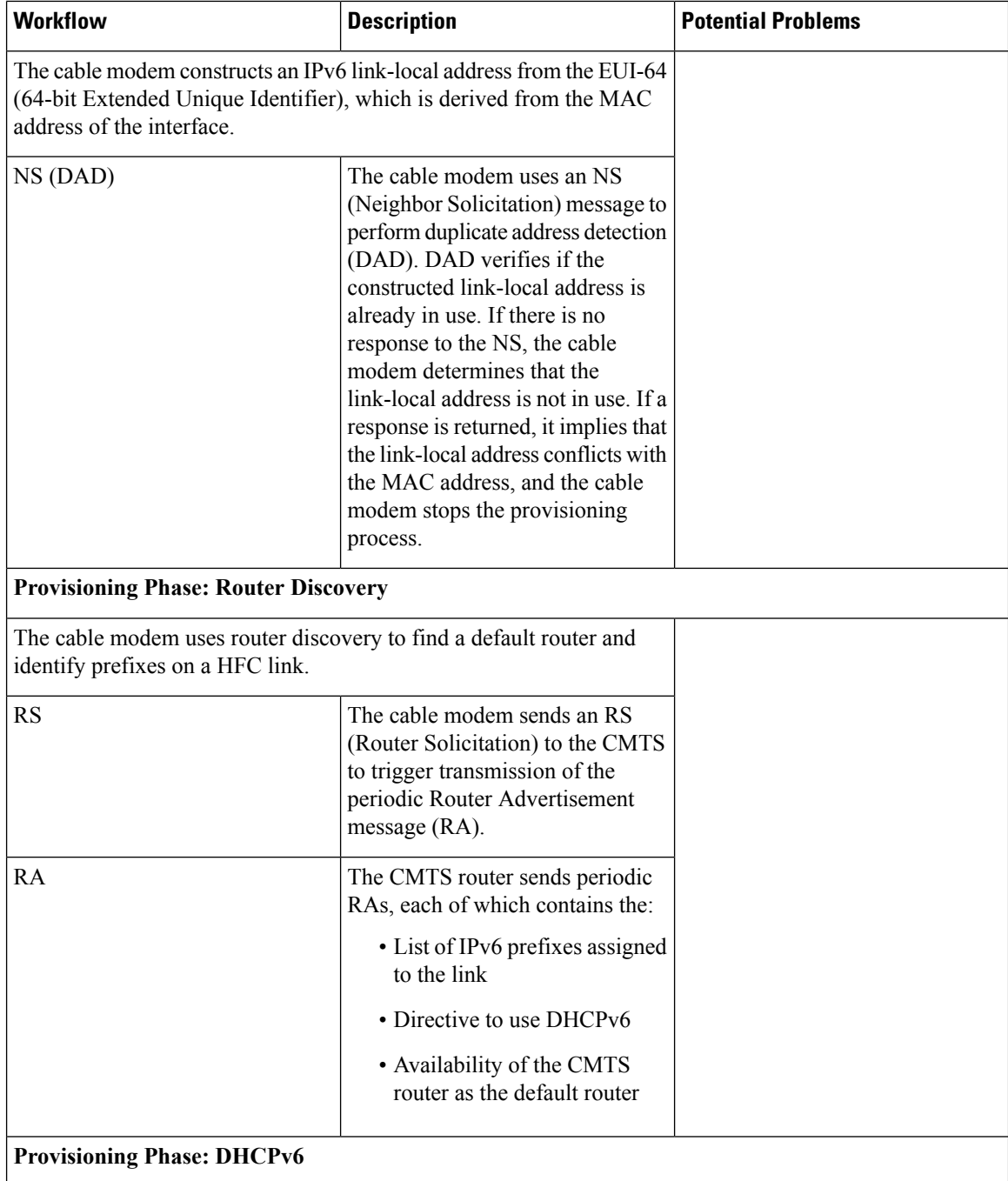

٦

I

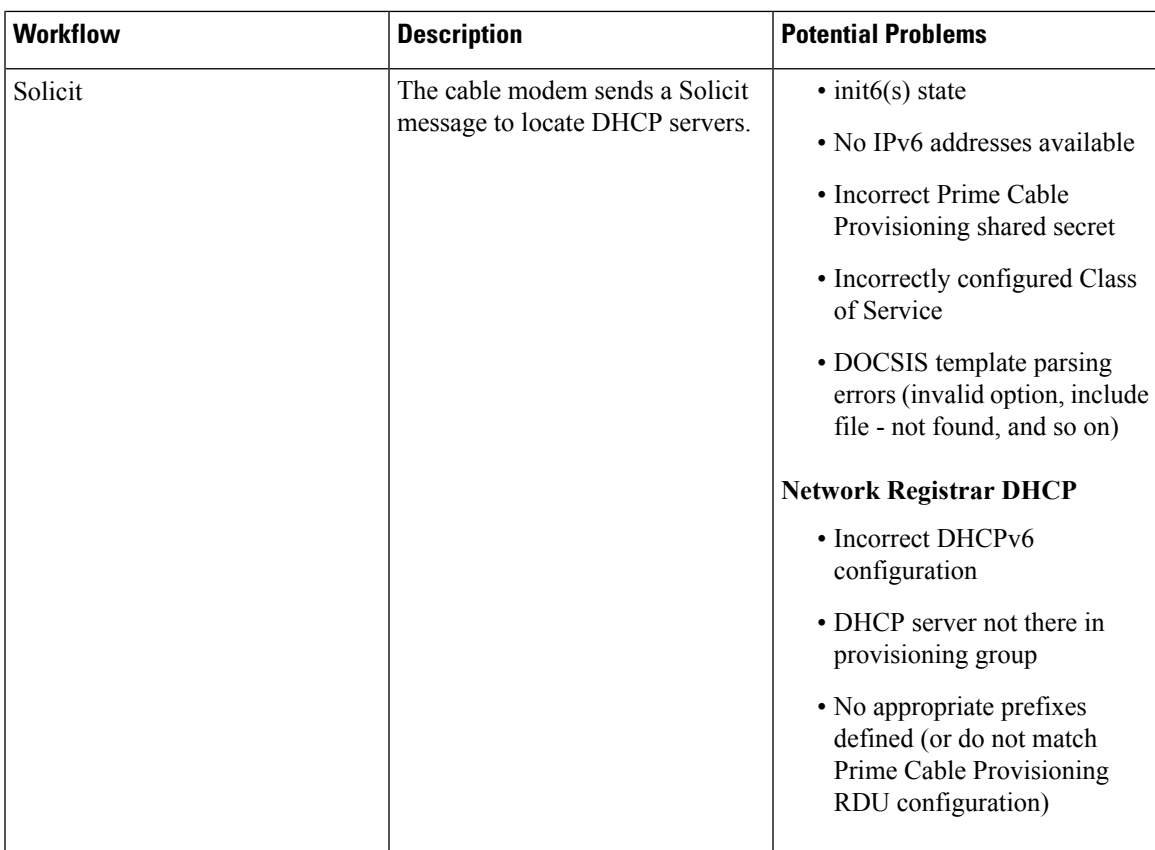

 $\mathbf I$ 

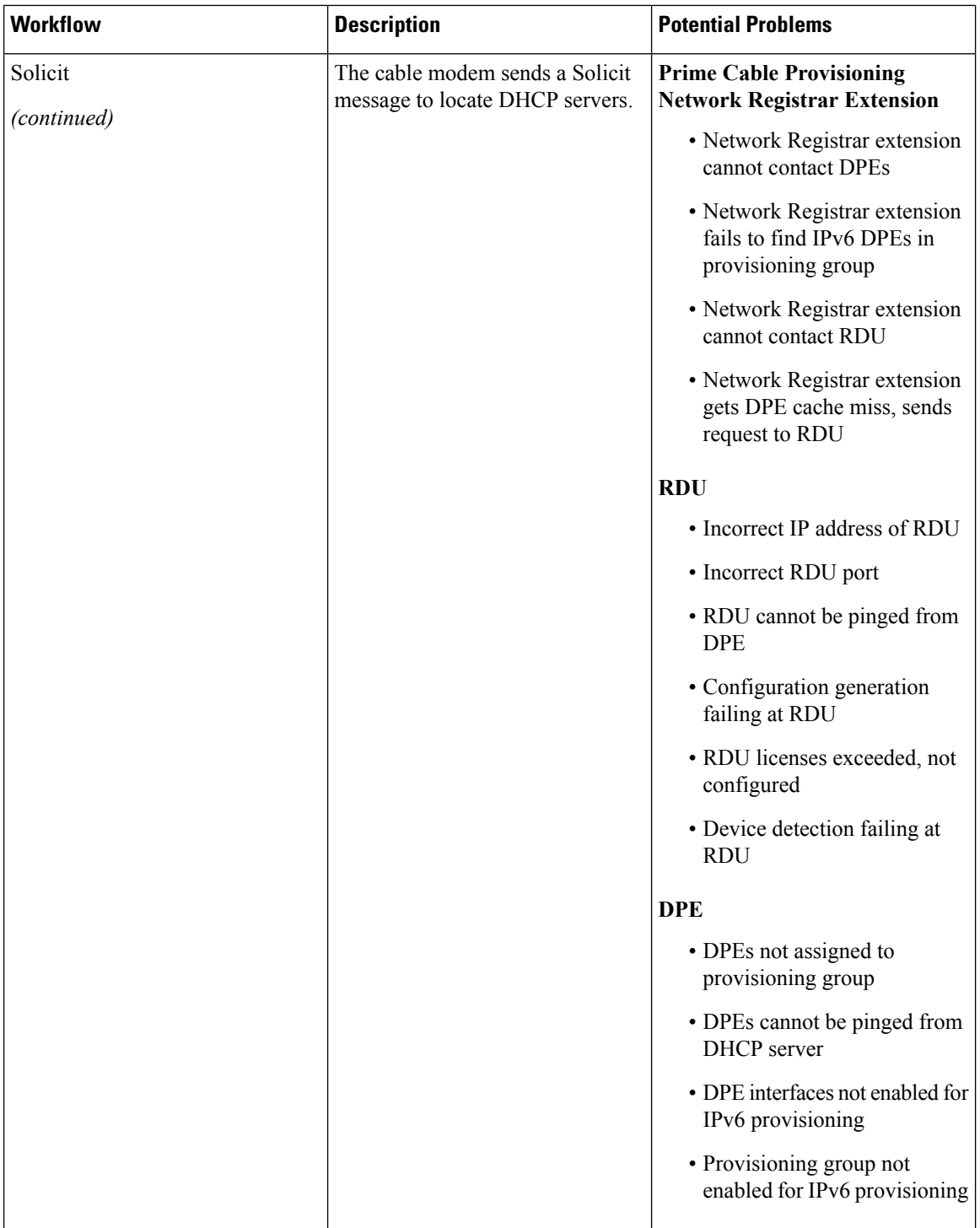

J,

 $\mathbf{l}$ 

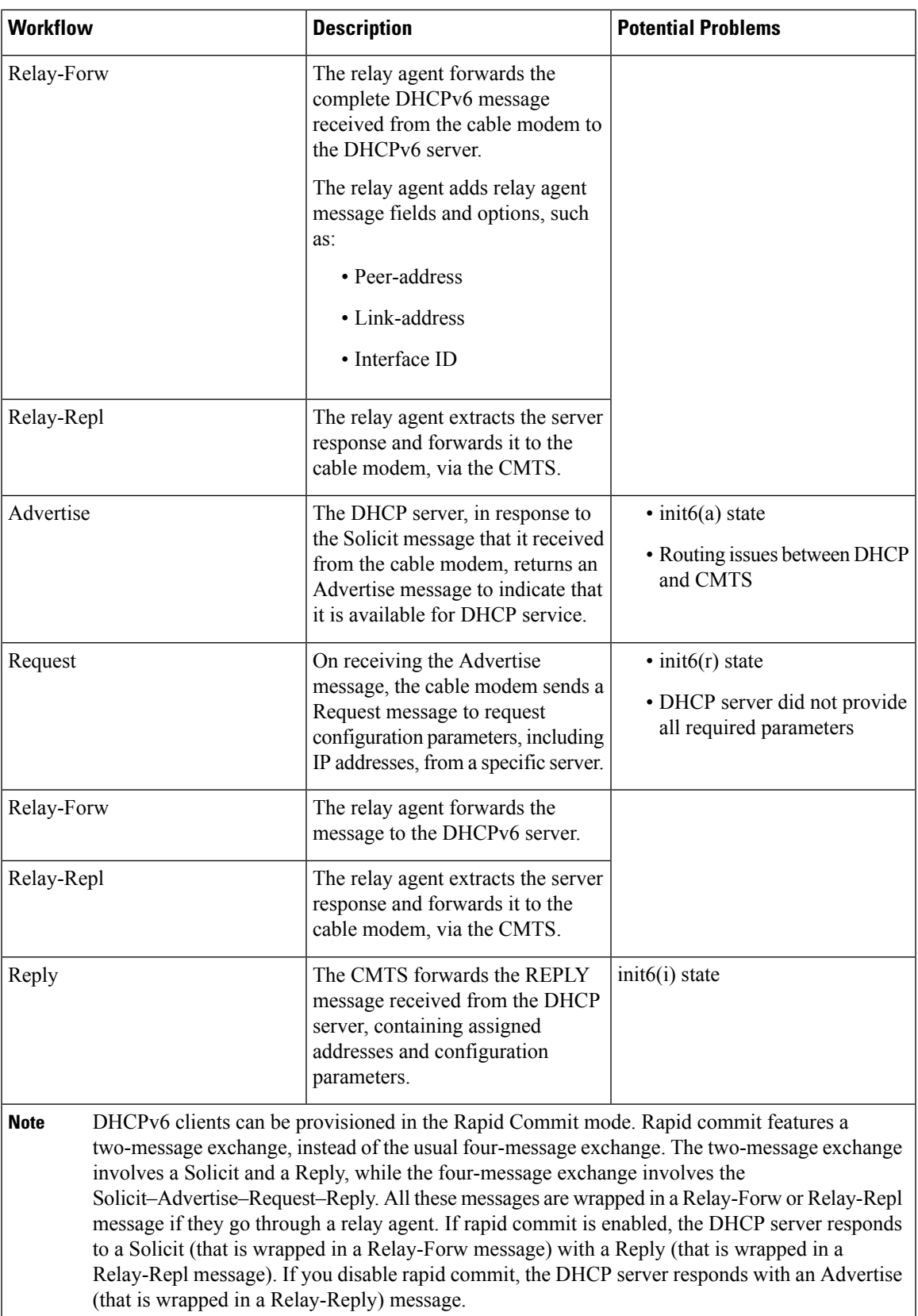

 $\mathbf I$ 

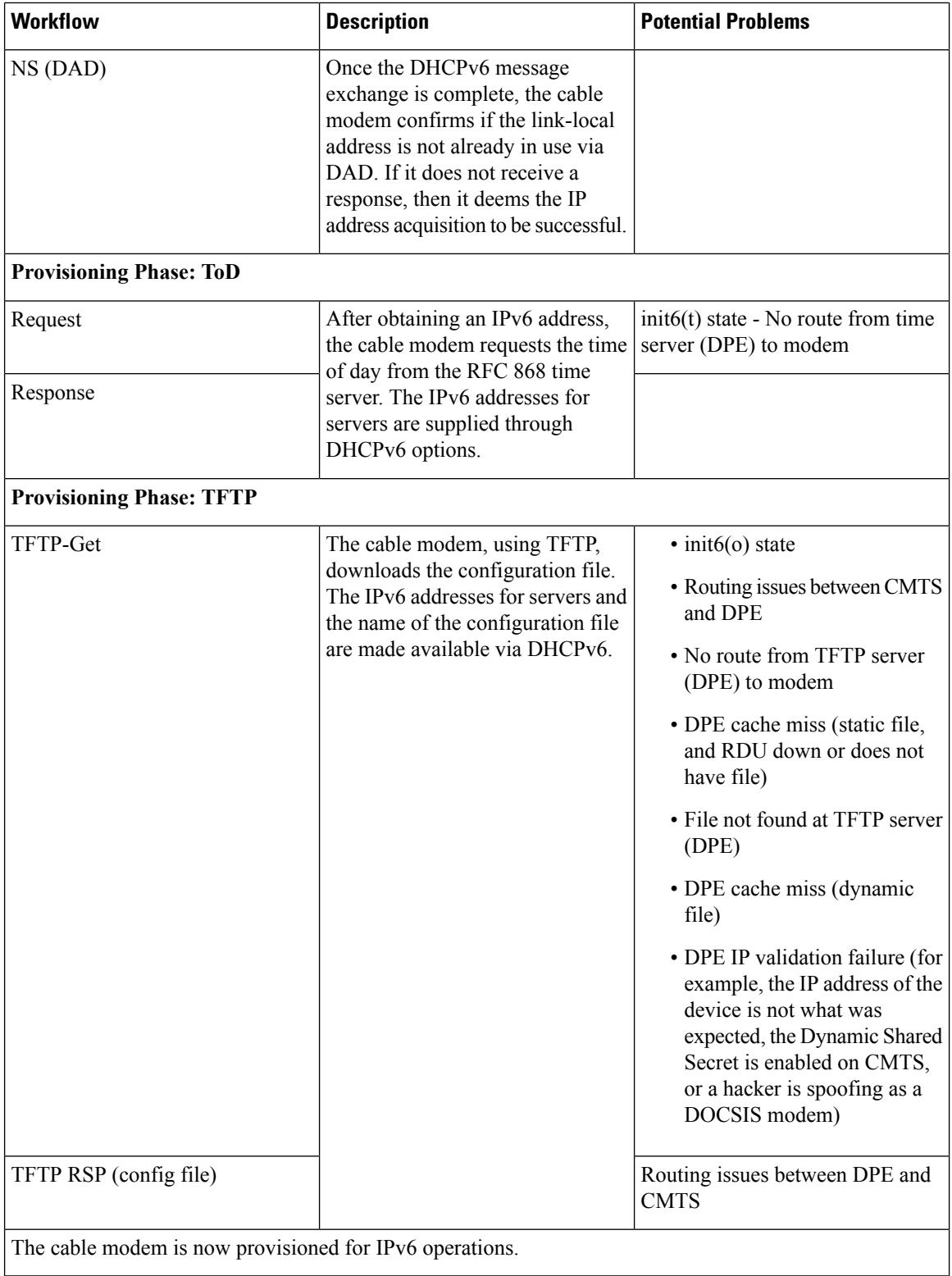

i.

# <span id="page-12-0"></span>**Prime Cable Provisioning Features for DOCSIS Configurations**

This section describes Prime Cable Provisioning value-added features as they relate to the DOCSIS technology.

### **Dynamic Configuration TLVs**

The DPE adds the following TLVs (Type Length Value) when it receives a TFTP request for dynamic DOCSIS configuration:

- TLV 19: TFTP Server Timestamp (optional)—Displays in the Configure DOCSIS Defaults page as the TFTP Time Stamp Option. See [Table](CiscoPrimeCableProvisioning-6_0-UserGuide_chapter11.pdf#nameddest=unique_254/unique_254_Connect_42_table_4D4D7EFABE014F5EA970DC5ED29FA9A5) 1 for more information. This TLV requires NTP synchronization on CMTS and DPE.
- TLV 20 and TLV 59: TFTP Server Provisioned Modem Address for IPv4 and IPv6 (optional)—Displays in the Configure DOCSIS Defaults page as the TFTP Modem Address Option. See [Table](CiscoPrimeCableProvisioning-6_0-UserGuide_chapter11.pdf#nameddest=unique_254/unique_254_Connect_42_table_4D4D7EFABE014F5EA970DC5ED29FA9A5) 1 for more information.

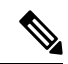

The TFTP IP validation feature on the DPE is incompatible with the Cisco CMTS DSS feature. See DPE TFTP IP [Validation,](#page-13-0) on page 14. If DSS is set on the Cisco CMTS, you must ensure that the TFTP Server Provisioned Modem Address is disabled. **Note**

In some cases, the CM might not accept the configuration and might stay in reject(IP) state. If it is the CMTS that acts as TFTP proxy, the DPE TLV 19/20 features must be disabled. This can be configured from the Admin UI.

The CMTS DSS feature is more effective at theft prevention than the CableLabs standard CabeLabs TLV 19/20 features.

- TLV 6: CM MIC Configuration Setting (required)
- TLV 7: CMTS MIC Configuration Setting (required)—Displays in the Configure DOCSIS Defaults page as the CMTS Shared Secret. See [Table](CiscoPrimeCableProvisioning-6_0-UserGuide_chapter11.pdf#nameddest=unique_254/unique_254_Connect_42_table_4D4D7EFABE014F5EA970DC5ED29FA9A5) 1 for more information.
- TLV 43.6.x: Extended CMTS MIC Configuration Setting (required)—Displays in the Configure DOCSIS Defaults page as the CMTS Shared Secret. See [Table](CiscoPrimeCableProvisioning-6_0-UserGuide_chapter11.pdf#nameddest=unique_254/unique_254_Connect_42_table_4D4D7EFABE014F5EA970DC5ED29FA9A5) 1 for more information.

When configuring CMTS MIC, note the following CMTS IOS release dependencies: **Note**

- DOCSIS 2.0 CMTS MIC requires CMTS IOS 12.3BC when including TLV 39 or TLV 40.
- Certain CMTS IOS commands are assumed to be configured by Prime Cable Provisioning:
	- **ip dhcp relay information option**
	- **no ip dhcp relay information check**
	- **cable helper-address** *x.x.x.x. x.x.x.x* is the IP address of the Network Registrar DHCP server.

In an IPv6 environment, you must use the following command instead of **cable helper-address**: **ipv6 dhcp relay destination** *ipv6-address* [*interface-type interface-number*]

• **cable dhcp-giaddr primary**

### <span id="page-13-0"></span>**DPE TFTP IP Validation**

For dynamic configuration files, the DPE TFTP server verifies if the IP address of the TFTP client matches the expected DOCSIS cable modem IP address. If it does not match, the request is dropped. This feature is incompatible with the Cisco CMTS DMIC feature.

Use the**no service tftp***1..1* **ipv4 | ipv6 verify-ip**command to disable the verification of requestor IPaddresses on dynamic configuration TFTP requests. For detailed information, see the Cisco Prime Cable [Provisioning](http://www.cisco.com/en/US/products/ps12728/prod_command_reference_list.html) 6.0 DPE CLI [Reference](http://www.cisco.com/en/US/products/ps12728/prod_command_reference_list.html) Guide.

### **Support for DOCSIS 1.0, 1.1, 2.0, 3.0, and 3.1**

Prime Cable Provisioning supports DOCSIS 1.0, 1.1, 2.0, 3.0, and 3.1. For information describing the TLVs, see Template [Grammar,](CiscoPrimeCableProvisioning-6_0-UserGuide_chapter19.pdf#nameddest=unique_298) and for a list of options that this Prime Cable Provisioning release supports in each DOCSIS version, see [Technology](CiscoPrimeCableProvisioning-6_0-UserGuide_chapter29.pdf#nameddest=unique_174) Option Support.

### **Dynamic DOCSIS Version Selection**

Prime Cable Provisioning can detect a cable modem's DOCSIS version from an incoming DHCP request. It can also detect the DOCSIS version of the CMTS in one of two ways:

- By using the CMTS as a relay agent that transmits its DOCSIS version, using DHCPv4 Option 82 and DHCPv6 Option 17.
- From a customer-supplied source that provides a mapping of GIADDR to the CMTS DOCSIS version.

Using this DOCSIS version, Prime Cable Provisioning, if so configured, determines the optimum DOCSIS configuration file for the device. This is the lowest common DOCSIS version between the device and the CMTS. For example, if the device supports DOCSIS 2.0 and the CMTS supports DOCSIS 1.1, the DOCSIS 1.1 file is used.

#### **Determining the DOCSIS Version of the Modem**

Prime Cable Provisioning can detect a cable modem's DOCSIS version from an incoming DHCP request, in which a string included in the Vendor Class Identifier field (Option 60) identifies the modem capabilities. For example, as in "docsis1.1:*xxxxxx*" where *xxxxxx* is an ASCII representation of the modem capabilities. The service-level selection extension uses the characters between "docsis" and the "*:xxxxxxx*" hex string as the DOCSIS version for the modem.

### **Determining the DOCSIS Version of the CMTS**

Prime Cable Provisioning enables the CMTS to serve as a relay agent to provide the DOCSIS version of the CMTS. This feature is enabled via:

- DHCPv4 Relay Agent Option 82, which allows the CMTS to transmit (or advertise) specific capabilities of the CMTS. This option is a DOCSIS DHCP vendor-identifying option and carries the DOCSIS version of the CMTS.
- DHCPv6 Vendor-specific Information Option 17, which allows you to specify vendor-specific information. This option is carried in the Relay-forward and Relay-reply messages and transmits information between the DHCPv6 relay agent and the DHCPv6 server.

As in earlier versions, this Prime Cable Provisioning version also determines the DOCSIS version of the CMTS via the DHCP GIADDR field, which specifies the IP address of the CMTS interface. In this method, the service-level selection extension for DOCSIS modems looks for the */docsis/cmts/version/giaddrToVersionMap* property. The value of this property is the name of an external file containing a mapping of the GIADDR to the DOCSIS version.

You must name this mapping file *giaddr-docsis-map.txt* and add it to the RDU. You can add the *giaddr-docsis-map.txt* file to the RDU from the:

- API via the *Configuration.addFile()* call.
- Administrator user interface via **Configuration > Files**. See [Adding](CiscoPrimeCableProvisioning-6_0-UserGuide_chapter11.pdf#nameddest=unique_157) Files.

The *giaddr-docsis-map.txt* file must include the necessary information in the following format:

IPv4 dotted decimal address string, DOCSIS version string

- *IPv4* dotted decimal address string—Specifies the IP address of the CMTS interface.
- *docsis* version string—Identifies the DOCSIS version that the cable modem supports.

For example, if the CMTS interface has IP address 10.30.0.1 with DOCSIS version 1.0, the file would includes the following:

### **10.30.0.1 1.0**

The service-level extension uses the GIADDR address contained in the DHCP packet to look up the DOCSIS version of the CMTS. If the GIADDR is not found in the mapping file, the extension uses the value of the */docsis/cmts/version/default* property for the DOCSIS version of the cable modem. The default value of this property is **1.0**.

To dynamically update the *giaddr-docsis-map.txt* file, edit it and replace it in the RDU via the *replaceExternalFile* API or via the administrator user interface.

**Note**

If the properties for the DOCSIS version selection are not specified on the Class of Service, the original file is used, allowing for systematic upgrades across the network.

### **Selecting Service Level Based on DOCSIS Version**

After the DOCSIS version of the modem and the CMTS are determined, the service-level selection extension determines the minimum DOCSIS version supported and configures the */docsis/version* property in the service level. The value of this property is set to the DOCSIS version string, such as 1.1.

**Note**

You can specify the DOCSIS version using the Configuration File Utility. For more information, see [Using](CiscoPrimeCableProvisioning-6_0-UserGuide_chapter19.pdf#nameddest=unique_201) [Configuration](CiscoPrimeCableProvisioning-6_0-UserGuide_chapter19.pdf#nameddest=unique_201) File Utility for Template. This function that the file utility performs is different from RDU verification, during which the RDU DOCSIS Version Selector feature determines the latest DOCSIS version supported by a CMTS.

#### **DOCSIS Configuration File Based on DOCSIS Version**

Prime Cable Provisioning determines the filename of the DOCSIS configuration file that is to be sent to the modem using the DOCSIS version.

The following Class of Service properties are supported by the Prime Cable Provisioning administrator user interface and the API:

```
/cos/docsis/file/1.0
/cos/docsis/file/1.1
/cos/docsis/file/2.0
/cos/docsis/file/3.0/IPv4
/cos/docsis/file/3.0/IPv6
```
Optionally, you can add these properties to a DOCSIS Class of Service to associate a DOCSIS configuration filename with a particular DOCSIS version. Each of these properties, when set, causes the RDU to establish a database relationship between the Class of Service and the file named by the property value, as is done for the existing DOCSIS configuration filename property.

If the DOCSIS version property is present, Prime Cable Provisioning forms a property name by appending the DOCSIS version string that is given by that property value to the name of the property that provides the DOCSIS configuration filename:

#### /cos/docsis/file/*docsis*\_version\_string

The service-level extension looks for this property name in the property hierarchy for the modem. When the DOCSIS version property is found, it uses the property value as the DOCSIS configuration filename. If the DOCSIS version property is not found, Prime Cable Provisioning uses the DOCSIS configuration filename property without the DOCSIS version suffix and supplies the filename to specify in the device configuration.